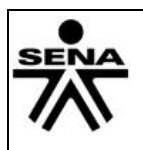

# **1. IDENTIFICACIÓN DE LA GUIA DE APRENIZAJE**

- **Denominación del Programa de Formación:** OFIMATICA Y MANEJO DEL INTERNET.
- **Código del Programa de Formación: 1476850**
- **Competencia:** Aplicar herramientas ofimáticas, redes sociales y colaborativas de acuerdo con el proyecto a desarrollar
- **Resultados de Aprendizaje Alcanzar:** Utilizar un lenguaje de programación orientado a eventos y manejador de base de datos, combinados con herramientas ofimáticas de acuerdo con las necesidades del cliente.
- **Duración de la Guía**: 74 h

### **2. PRESENTACION**

Estimado Aprendiz

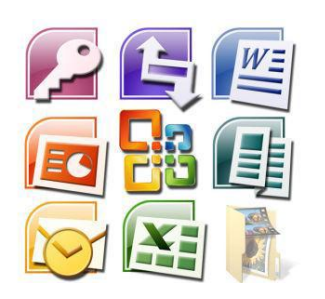

En todo ambiente laboral es necesario desarrollar habilidades con las herramientas ofimáticas con el fin de hacer trabajos y presentaciones más eficaces que nos conlleven a desarrollar una labor productiva de manera rápida, eficiente y eficaz en las empresas en etapa productiva.

Con este proyecto se pretende dar los primeros pasos en el acercamiento a una herramienta clave hoy en día en cualquier proceso donde se tenga que presentar informes, resúmenes o como se aplicará

más adelante los formatos de Mantenimiento predictivo, preventivo y correctivo; por otro lado gracias a los medios colaborativos como los blogs se trabajará e investigarán plantillas, trucos y métodos abreviados de estos programas ofimáticos. Familiarizar al aprendiz con el entorno de la aplicación y las operaciones fundamentales con documentos.

Este tipo de herramientas ofimáticas se encuentran en cualquier ambiente educativo, empresarial y social, es por esto que surge la necesidad como especialistas del área de sistemas en desarrollar habilidades que nos permitan hacer el trabajo encargado de manera concreta, según los parámetros del cliente y con la finalidad de asesorar, compartir y desarrollar nuevos usos que sean complementarios o transversales a la vida diaria.

# **3. FORMULACION DE LAS ACTIVIDADES DE APRENDIZAJE**

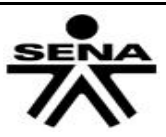

# **3.1 Actividades de Reflexión inicial.**

¿Pero que son las herramientas ofimáticas?

Es una recopilación de programas, los cuales son utilizados en oficinas y sirve para diferentes funciones como crear, modificar, organizar, escanear, imprimir etc. archivos y documentos. Son amplia mente usada en varios lugares, ya que al ser eso (una recopilación), hace que sea asequible adquirir toda la suite, que programa por programa, lo cual es más complejo, al tener que conseguir programa por programa, y en caso del software pagado, más caro.

### **Actividad**

Consultar que es un paquete ofimático y que herramientas lo integran, socializar en el grupo con ejemplos concretos.

# **3.2 Actividades de contextualización e identificación de conocimientos necesarios para el aprendizaje.)**

Identificar los entornos gráficos de las herramientas ofimática:

- Procesador de textos (Microsoft Word)
- Herramienta para presentación de diapositivas ( Microsoft PowerPoint)

# **3.3Actividades de apropiación del conocimiento (Conceptualización y Teorización).**

El instructor le explica a los aprendices todo el entorno de Word y power point , de esta forma los apéndices pueden realizar los ejercicios propuestos de procesador de textos a Word y herramienta Power Point.

### **3.4 Actividades de transferencia del conocimiento.**

Elaboración de proyectos prácticos a través de estudio de casos de aplicación de las herramientas ofimáticas Word y Power Point y socialización de los productos o resultados.

#### **ACTIVIDAD 1:** ACERCAMIENTO AL COMPUTADOR Y SUS PARTES y la ventana de Word.

### **Descripción de la actividad:**

Con la explicación del instructor desarrolla las actividades de la siguiente manera:

- $\checkmark$  Identificar las partes de un pc (puertos).
- $\checkmark$  Para empezar veremos la forma de arrancar el programa y cuáles son los elementos básicos de Word, la pantalla, las barras, etc, para familiarizarnos con el entorno.
- $\checkmark$  Apropiación con pertinencia del entorno de trabajo de Microsoft WORD.

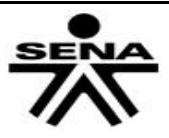

 $\checkmark$  Dibujar la ventana de Microsoft WORD con todas sus partes. El instructor explicará el ambiente de trabajo de Microsoft WORD.

**ACTIVIDAD 2:** Mi primer documento y comandos especiales del procesador de texto.

# **Descripción de la actividad:**

Desarrollaremos las actividades de la siguiente manera:

- $\checkmark$  Para tener el manejo adecuado del teclado realice las lecciones dadas por el instructor.
- $\checkmark$  Crear un documento en Word.
- Guarda el documento en mi escritorio con el nombre Mi primer documento. Digitalizar el texto dado por el instructor.
- $\checkmark$  Insertar una imagen.
- $\checkmark$  Aplica todos los comandos especiales.
- $\checkmark$  Crear una tabla y gráficos en Word.
- Crear autoformas desde la Barra de dibujo/ Autoformas/Llamadas o Formas básicas.
- $\checkmark$  Ponerle encabezado y pie de página aun escrito.
- $\checkmark$  Realizar letreros en WordArt.
- $\checkmark$  Configurar un documento a través del diseño de página.
- $\checkmark$  Revisar las ortografías al texto dado por el instructor.

Descargar los ejercicios del link sevinnemahado.jimdo.com/compromiso/ejercicios de Word

**ACTIVIDAD 3:** La ventana de Microsoft office power point **Descripción de la actividad:** 

Con la explicación del instructor desarrolla las actividades de la siguiente manera:

- $\checkmark$  Apropiación con pertinencia del entorno de trabajo de Microsoft office power point.
- $\checkmark$  El instructor explicará el ambiente de trabajo de Microsoft office power point.

### **ACTIVIDAD 4:** Crear una presentación

### **Descripción de la actividad:**

Desarrollaremos las actividades de la siguiente manera:

- **1.** Ingresar a Power Point y cambiar el diseño de la diapositiva a diapositiva en blanco.
- **2.** Crear diapositiva sobre fuentes y chasis
- 3. Darle formato al texto
- 4. Insertar objetos para darle un mejor formato
- 5. Darle un formato rápido utilizando temas predeterminados
- 6. Guardar la presentación con el nombre de Temario

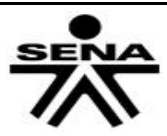

# **ACTIVIDAD 5: Realizar una Carta de Presentación - Caso Ejemplo**

Nicolás es un joven emprendedor que ha decido crear su propia empresa. Dentro de los múltiples servicios que debe contratar para ponerla en marcha, está incluido el de su asistente.

Dentro de las funciones primordiales que la asistente de Nicolás debe desarrollar, se encuentra el diseño y manejo de los documentos oficiales de la empresa. Para ello, decide adquirir un programa procesador de texto con el que sea posible crear, editar y manejar la documentación de su negocio.

Para dar a conocer los productos de su empresa, Nicolás asigna a su secretaria la tarea de realizar una Carta de Presentación para enviarla a sus potenciales clientes.

- 1. Se le entregará al aprendiz una carpeta con los archivos del encabezado y el pie de página, sumado a las normas ICONTEC internacionales.
- 2. Replicar el Ejemplo de carta de presentación de la empresa.
- 3. Se presenta evidencia física y digital con el fin de evidenciar en el portafolio de cada aprendiz su resultado de aprendizaje. Este será evaluable y socializable.

**ACTIVIDAD 6:** De igual manera, debe **realizar un Caso Ejemplo de una carta de presentación de una empresa creada por usted**.

- 1. Las imágenes para componer esta carta de presentación se pueden descargar de Internet *(siempre y cuando sean imágenes con licencia CREATIVE COMMONS u otra licencia que proteja los derechos de autor)* o puede usar imágenes de su propia empresa si ese es el caso.
- 2. El contenido de la carta, el destinatario y todos los actores mencionados en la carta, deben ser creados por usted.
- 3. Se presenta evidencia física y digital con el fin de evidenciar en el portafolio de cada aprendiz su resultado de aprendizaje. Este será evaluable y socializable.

**ACTIVIDAD 7:** Imágenes e ilustrar a las diapositivas

#### **Descripción de la actividad:**

La presentación de fuentes y chasis se debe ingresar imágenes, sonido o videos.

#### **ACTIVIDAD 8:**

**Para finalizar se realizará un Ensayo breve de no más de 5 hojas de cuerpo donde se exponga y se describa todo lo encontrado sobre la "Teoría del Color en las diapositivas" sumado a una opinión personal dentro del mismo. Recuerden no es copiar y pegar es encontrar contenido sobre el tema leerlo y expresar su opinión o citar artículos, personajes o posturas con el fin de entender sobre el Manejo del color.**

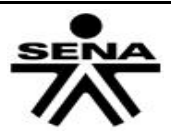

- <http://www.monografias.com/trabajos3/color/color.shtml>
- <http://www.wingslatino.com/modular/colormanagement.htm>
- <http://www.ceresita.com/datos-utiles/eleccion-y-manejo-del-color.html>

# **3.5. ACTIVIDADES DE EVALUACIÓN**

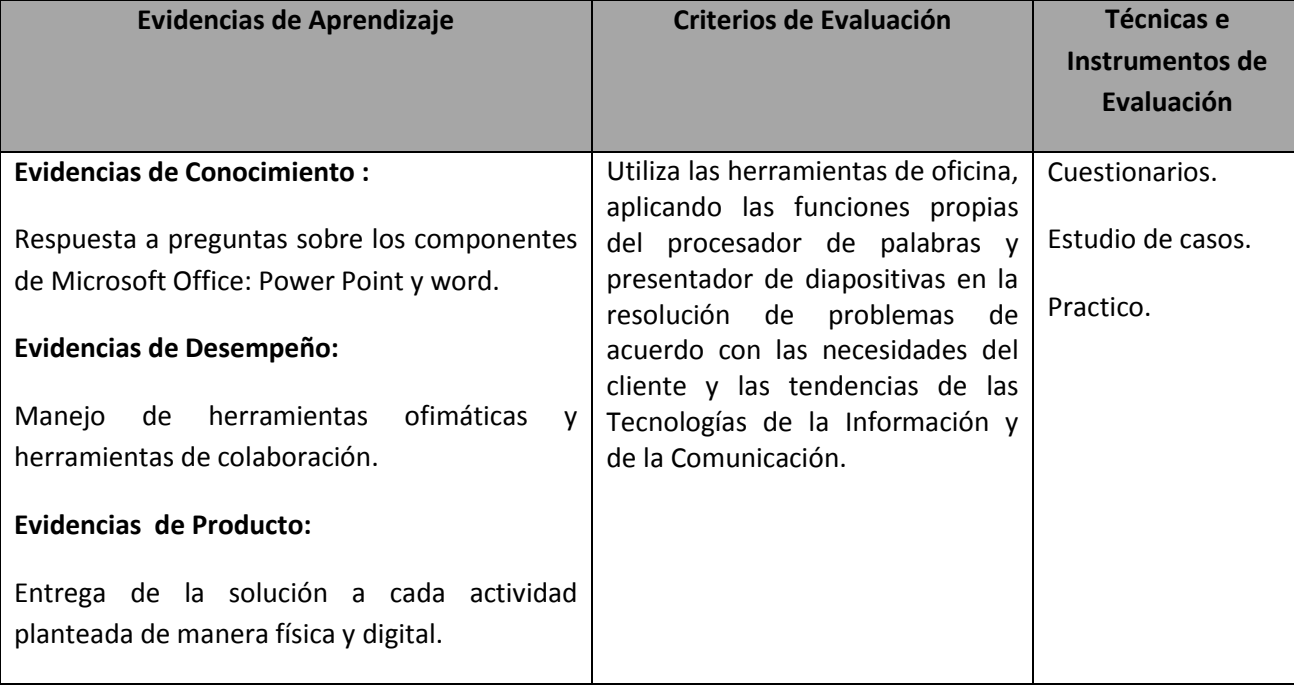

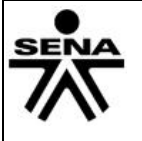

#### **4. RECURSOS PARA EL APRENDIZAJE**

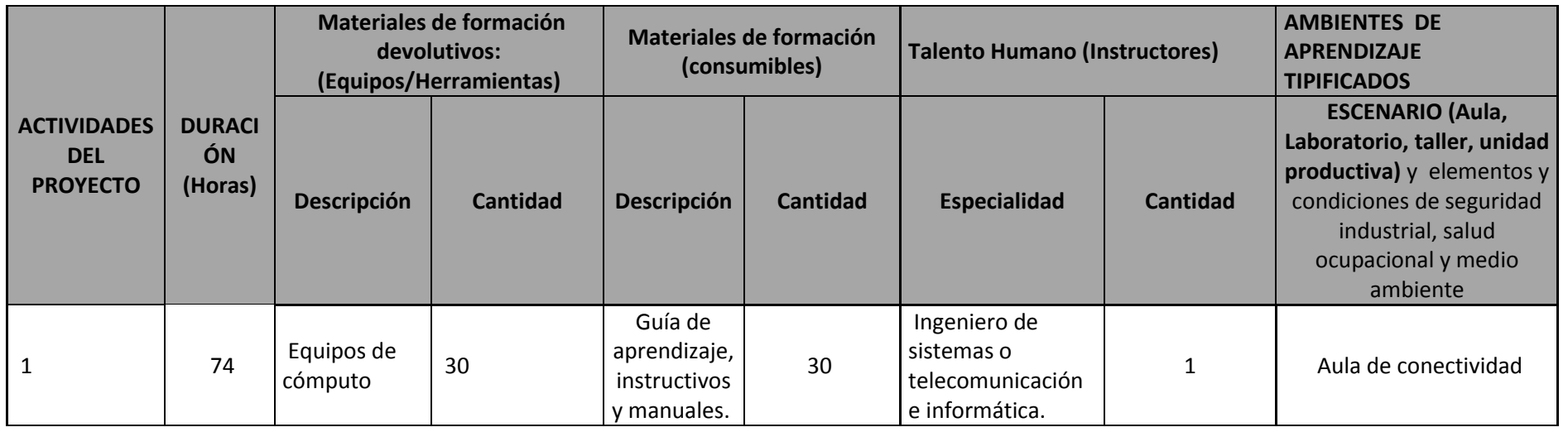

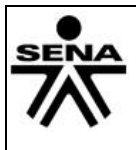

#### **5. GLOSARIO DE TERMINOS**

**Objeto:** Un objeto en power point es una forma, un fragmento de texto, una línea o una imagen.

- **Diapositiva:** Las diapositivas de power point son cada uno de los elementos que constituyen la presentación y cada una de ellas podría identificarse con una lámina o página.
- **Presentación:** Una presentación PowerPoint, es un archivo PPS que muestra una serie de diapositivas digitales multimedias y que, por lo general, permiten presentar un determinado tema.
- **Hipervínculo:** un hipervínculo es una conexión entre dos diapositivas de la misma presentación (como un hipervínculo a una presentación personalizada) o a una diapositiva de otra presentación, dirección de correo electrónico, página Web o archivo.
- **Transición:** Las transiciones de diapositivas son efectos de tipo animación que se producen en la vista Presentación con diapositivas, cuando pasa de una diapositiva a la siguiente. Puede controlar la velocidad de cada efecto de transición de diapositivas y también agregarle sonido.
- **Presentación personalizada:** Hay dos tipos de presentaciones personalizadas: básicas y con hipervínculos. Una presentación personalizada básica es una presentación independiente o una presentación que incluye algunas de las diapositivas del original. Una presentación personalizada con hipervínculos es una manera rápida de desplazarse a una o varias presentaciones diferentes.
- **Comentario:** Un comentario es una nota que puede adjuntar a una letra o palabra de una diapositiva o a una diapositiva completa.
- **Clasificador de diapositivas:** La vista Clasificador de diapositivas es una vista de las diapositivas en forma de miniaturas.
- **Patrón de diapositivas:** Un patrón de diapositivas es la diapositiva principal en una jerarquía de diapositivas que guarda toda la información sobre el tema y los diseños de diapositiva de una presentación, incluidos el fondo, el color, las fuentes, los efectos, los tamaños de los marcadores de posición y las posiciones.
- **Orientación de la diapositiva:** La orientación de las diapositivas en un archivo de PowerPoint no se puede alternar, es la misma para todas las diapositivas de ese archivo.
- **Recorte de pantalla:** Se trata de imágenes que genera PowerPoint automáticamente a partir de una captura de pantalla, es decir, que representan ventanas o elementos que se están mostrando en nuestro ordenador.

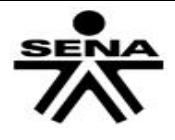

- **WordArt:** WordArt es una característica que viene implementada en Word, Excel, PowerPoint y Publisher de Microsoft Office desde hace bastantes versiones, que permite diseñar diferentes estilos de texto con efectos especiales, texturas, sombras etc.
- **Nueva diapositiva:** Para insertar una nueva diapositiva en blanco, siga uno de estos procedimientos: En la barra de herramientas Formato, haga clic en Nueva diapositiva . Con el punto de inserción en la ficha Esquema o en la ficha Diapositivas, presione la tecla Entrar.
- **Asistente para auto contenido:** El Asistente para auto contenido, que se puede abrir desde el panel de tareas Nueva presentación está diseñado para que sea más fácil crear la presentación al proponer ideas y sugerencias para el tipo de presentación, formato de entrega y opciones de diapositivas.
- **Diagrama:** Un diagrama es una representación gráfica de las relaciones que existen en determinada información. El uso de diagramas en las presentaciones de Power Point ayuda a resumir visualmente la información que se desea exponer.
- **Hipertexto:** Links o código HTML... es cuando usas el lenguaje de las páginas web para representar vínculos o cosas en power point.
- **Intervalo:** Los intervalos son los tiempos asignados a cada diapositiva durante una presentación, es lo que dura en pantalla cada una de ellas.
- **Marcador de posición:** Los marcadores de posición son cuadros con bordes punteados que forman parte de todos los diseños de diapositivas. Estos cuadros contienen texto de título y texto principal; o bien, objetos como gráficos SmartArt, gráficos, tablas e imágenes.
- **Narración:** Una narración puede mejorar las presentaciones basadas en Web o las que se ejecutan automáticamente. Una narración también es útil para archivar una reunión, de modo que los presentadores o quienes no hayan asistido puedan revisarla más adelante y oír los comentarios realizados durante la misma.
- **Notas del orador:** son las notas escritas al pie de página en una presentación de PowerPoint.
- **Panel de tareas:** El Panel de Tareas muestra las tareas más utilizadas en PowerPoint y las clasifica en secciones, por ejemplo crear una nueva presentación en blanco o abrir una presentación.
- **presentación web:** En PowerPoint, cuando guarda una presentación como una página Web de un solo archivo, todo lo que necesita para ejecutar la presentación está guardado con el archivo. Esto significa que no es necesario un archivo auxiliar, lo cual resulta muy útil cuando desea enviar por correo electrónico su presentación a otros. Una presentación guardada como una página Web de un solo archivo aparece con la extensión de archivo .mht o .mhtml del formato de archivo de encapsulado de documentos HTML agregados (MHTML) de extensiones multipropósito de correo Internet (MIME).

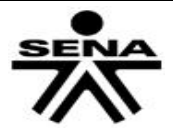

# **6. REFERENTES BILBIOGRAFICOS**

<http://integracionsistemascegafe.blogspot.com/p/sistemas-ofimatica.html> [www.aulaclic.com](http://www.aulaclic.com/) [www.elguille.com](http://www.elguille.com/) [www.plataformaofimatica.com](http://www.plataformaofimatica.com/) [www.herramientasofimaticas.com](http://www.herramientasofimaticas.com/) Documento apoyo a instructores, Microsoft office. <http://www.artypist.com/es/curso-mecanografia/practicar/1/2>

# **7. CONTROL DEL DOCUMENTO**

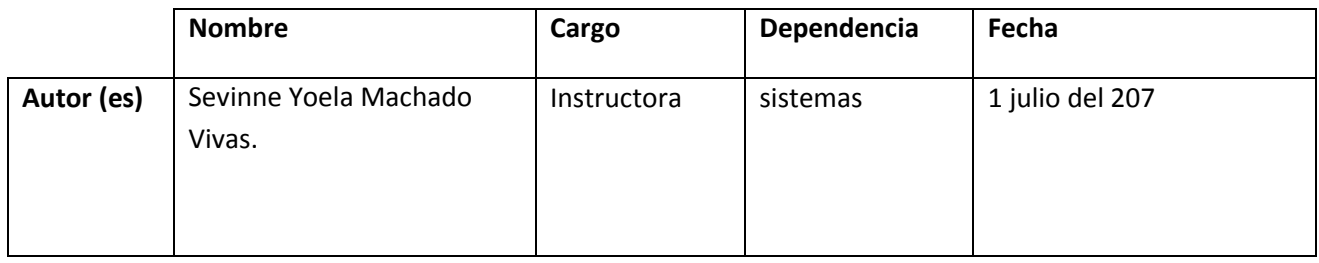

**8. CONTROL DE CAMBIOS** (diligenciar únicamente si realiza ajustes a la guía)

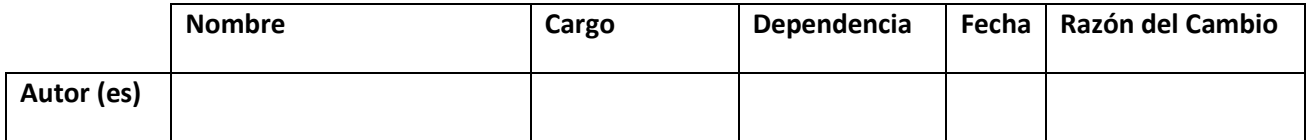

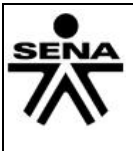